## **Innove otsused**

## **Lapsevanema vaade**

Tähelepanu!

Alates august 2021 on "Innove otsuste" uus nimi "Haridus- ja Noorteameti otsused". Sisulist muutust ei ole.

**Koolis käiva** lapse vanem näeb oma Avalehel kastikest "Innove otsused".

Avaleht

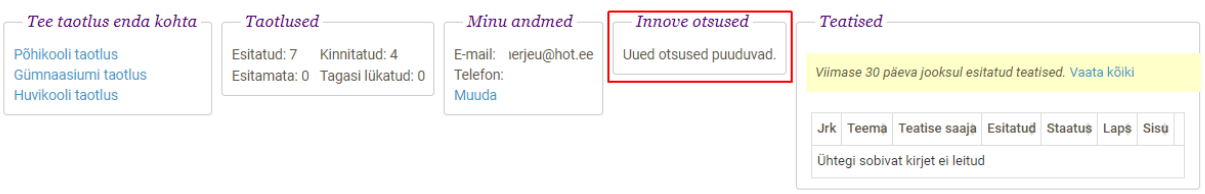

Antud juhul Innove otsused ja vanema nõusolekud puuduvad.

Kui lapsel on kehtiv(d) otsus(ed), info selle otsus(t)e kohta on jõudnud EHISsse ning vanem on koolile andnud oma nõusoleku(d) seda otsust näha, siis näeb lapsevanem selles jaotises infot otsuse vaatamiseks ja nõusoleku staatuse muutmiseks. Iga otsuse korral peab andma eraldi nõusoleku.

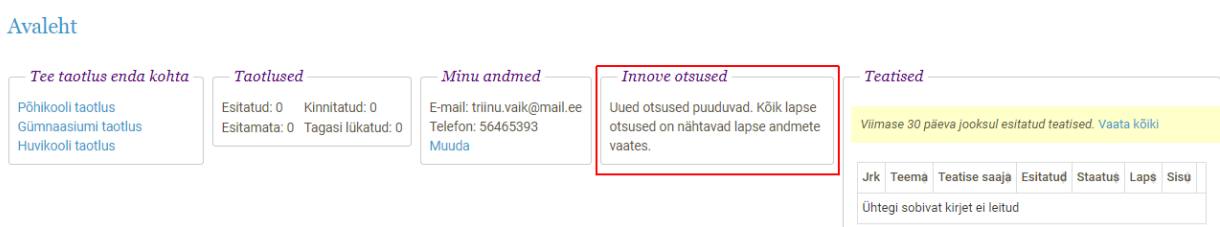

Kui lapsel on kehtiv otsus(ed), info otsus(t)e kohta on jõudnud EHISsse, kuid vanema nõusoleku(te)l puudub otsuse kuupäev, siis kuvatakse Avalehel jaotises Innove otsused lühiinfot kõikide niisuguste otsuste kohta. Sel juhul on Innove otsuse vaatamiseks võimalik kohe klõpsata nupul "Vaata sisu" ning vanema nõusoleku staatuse muutmiseks klõpsata nupul "Muuda staatust".

### Arno kasutusjuhend. Lapsevanemale 1986.09.2021

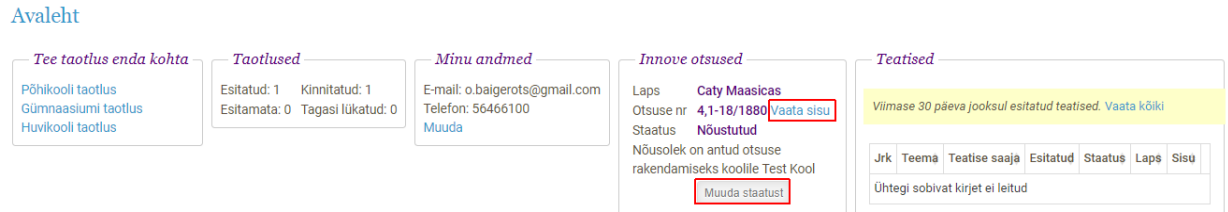

Klõpsates nupul "Vaata sisu", avaneb vaade Lapse Innove andmed. Üleval keskel asuvad klõpsatavad nupud kõikide Innove otsuste ja -ajaloo vaatamiseks.

Tagasi: Avaleht | Laps |

# Lapse innove and<br>med

Otsuse nr. 4,1-18/1880 | Ajalugu

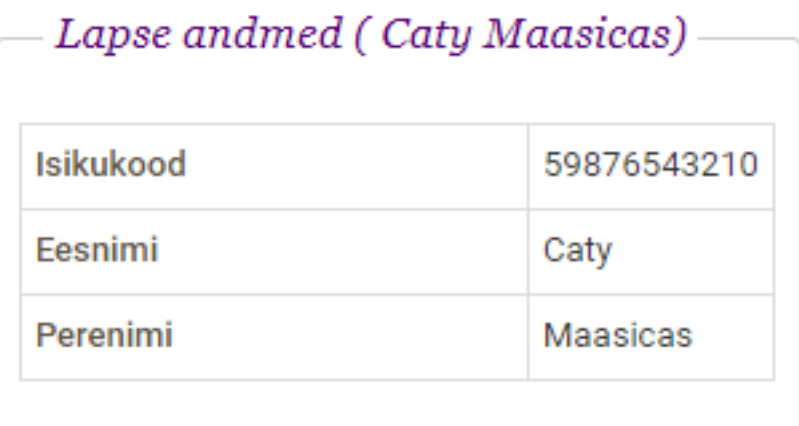

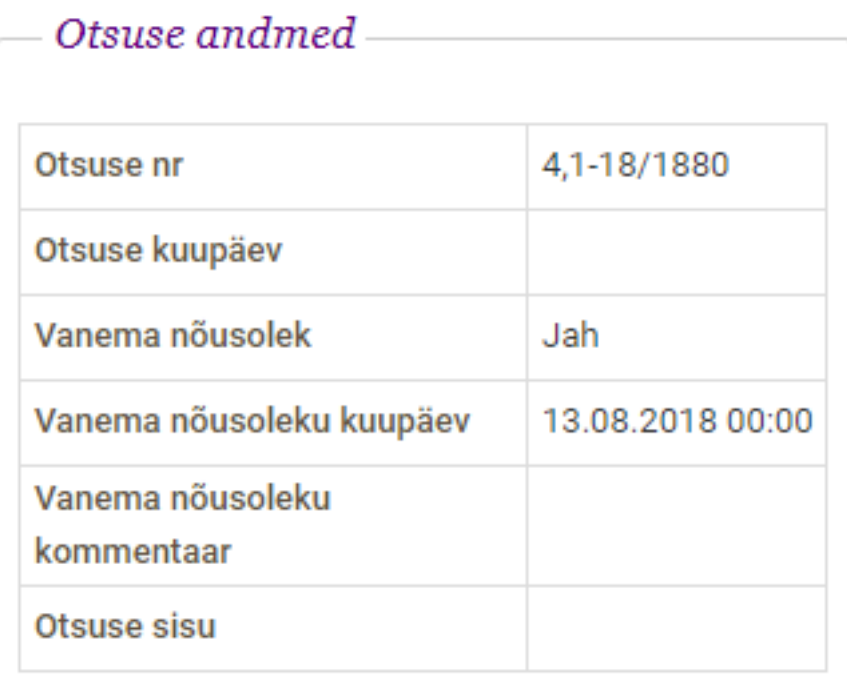

Tagasi: Avaleht | Laps |

Avanenud lehe üla- ja allääres asuvad klõpsatavad nupud tagasiliikumiseks Avalehele või Lapse andmetesse.

**NB: kui laps ei käi parasjagu üheski koolis (näiteks alles alustab kooliteed 1. septembril või lõpetas eelmise kooli ning ei ole veel uues alustanud), siis EHIS otsuse kohta infot ei väljasta ning ARNO Avalehel puudub jaotis Innove otsused.**

Vanem saab muuta oma nõusoleku staatust, klõpsates nupul "Muuda staatust" . Avaneb vanema nõusoleku staatuse muutmise vaade.

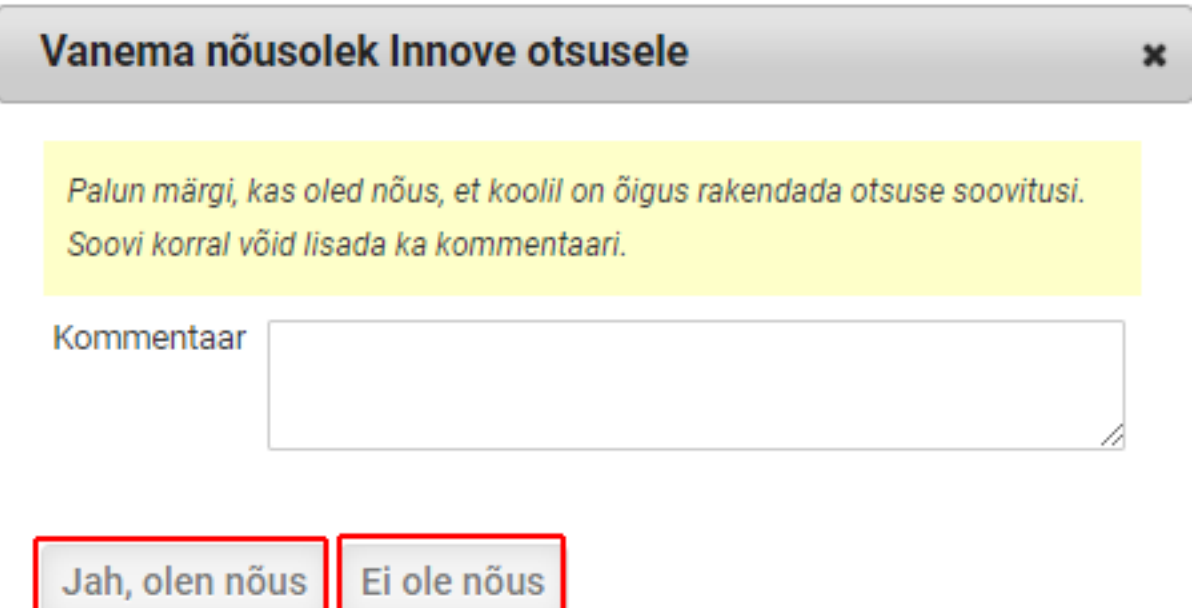

Selles vaates on võimalik märkida, kas vanem soovib, et kool näeks tema lapse Innove otsuse andmeid. Soovi korral võib lisada ka kommentaari.

Kui vanem on oma otsuse teinud, saadetakse see EHIS-esse. Kui vanem on andnud nõusoleku, küsib EHIS Innove käest antud numbriga otsust antud lapse kohta.

EHIS-est tõmmatakse Innove otsuse sisu ka ARNOsse, kuid see võtab aega vähemalt järgmise päevani.

Kui vanemapoolne nõusolek on ARNOs olemas, kuid otsuse sisu puudub, siis tehakse vanema ARNOsse sisenemisel päring EHISesse Innove otsuse sisu küsimiseks.

Otsuste uuendamise ajal on vanema Avalehel Innove otsuses kastikese sisuks kiri: Palun oota, uuendan otsuseid...

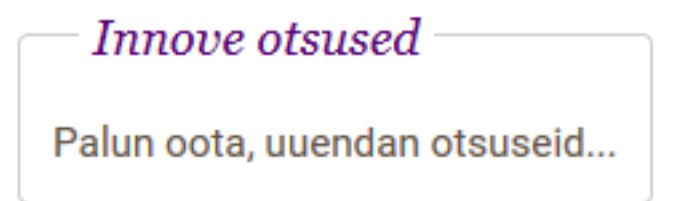

Kui EHISe uuendus tagastab Innove otsuse sisu, kaob Innove otsuse info Avalehe vaatest ära.

Klõpsates Avalehel jaotises Minu lapsed lapse isikukoodil avaneb vaade Lapse andmed, kus on nähtavad ka Innove otsused.

#### Minu lapse vaade. Esita taotlus: Põhikooli vastuvõtu taotlus Koolist lahkumise taotlus Pikapäevarühma taotlus Huvikooli taotlus Huviringi taotlus Saada teatis Lapse haridusasutused Caty Maasicas Kool (2018/19) Põhikool Isikukood 59876543210 Alguskuupäev 01.09.2017 Eesnimi Caty Haridusasutusepoolne staatus Kinnitatud Perenimi Maasicas Aadress Mai tn 28-83 Klass  $2. B$ Innove andmed Otsuse nr 4,1-18/1880 Vaata sisu Staatus Nõustutud Nõusolek on antud otsuse rakendamiseks koolile Põhiool Muuda staatust Otsuse nr 4.1-18/000 Vaata sisu **Staatus** Nõustutud Nõusolek on antud otsuse rakendamiseks koolile Põhiool Muuda staatust

#### Lapse andmed